# **SEAGATE Seagate Wireless** Guide de l'utilisateur

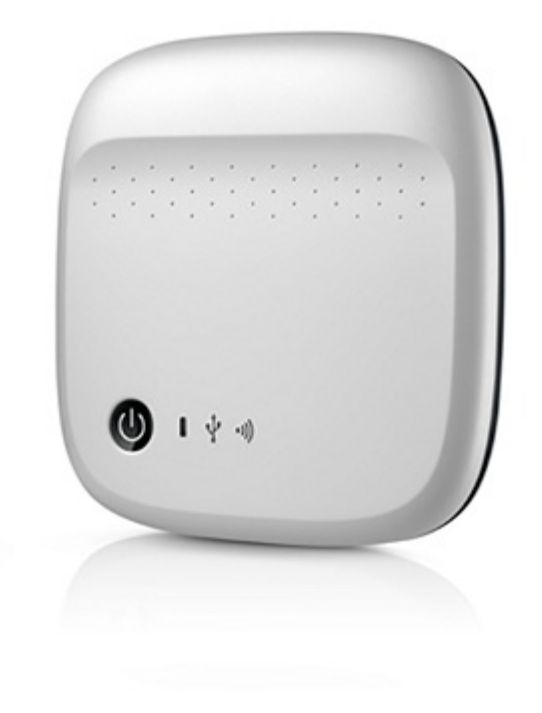

### Modèle: 1AYBA5

**Cliquez ici pour accéder à une version à jour de** ce document en ligne. Vous aurez également accès au contenu le plus récent, <sup>à</sup> des [illustrations](https://www.seagate.com/be/fr/manuals/portable-hard-drives/seagate-wireless/) pouvant être agrandies, et profiterez d'une navigation et de fonctions de recherche améliorées.

### Contents

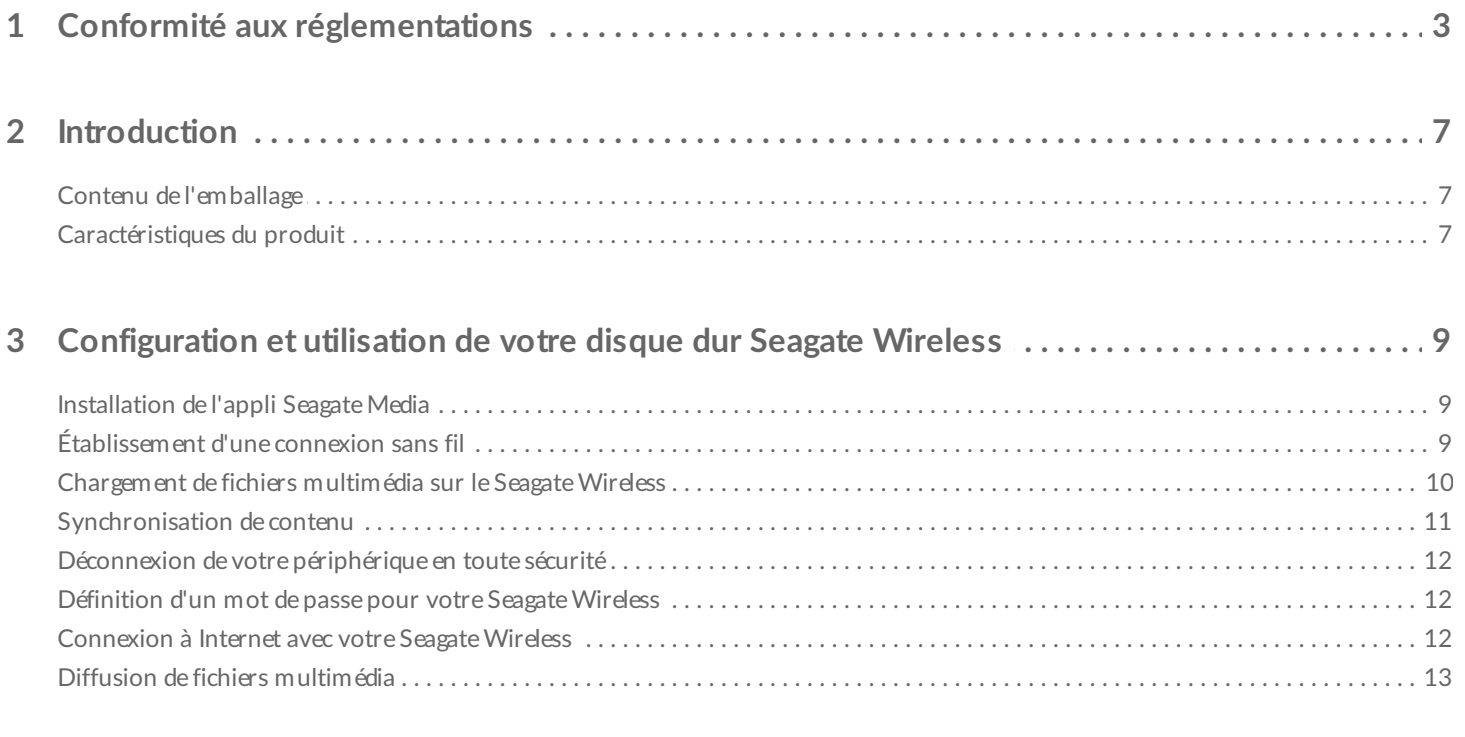

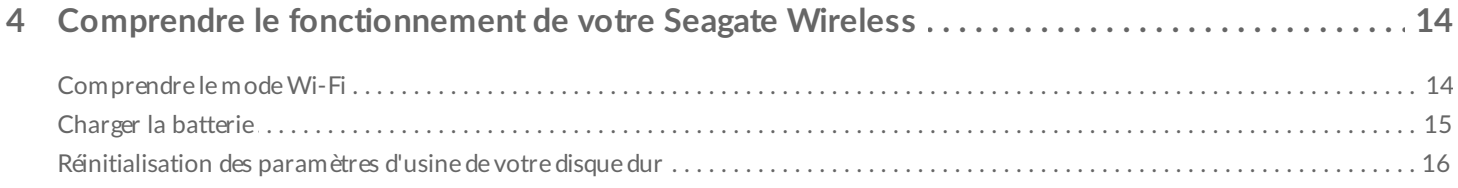

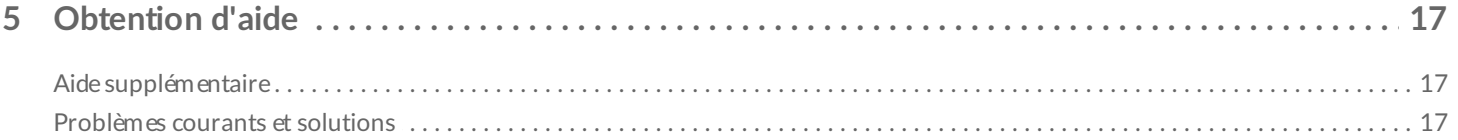

## <span id="page-2-0"></span>Conformité aux réglementations

#### **Informations sur le règlement FCC, classe B**

Cet équipement a été testé et déclaré conforme aux limites imposées aux périphériques numériques de classe B stipulées au chapitre 15 du règlement FCC. Ces limites sont conçues pour fournir une protection raisonnable contre les interférences nuisibles lorsque l'équipement est utilisé dans un environnement résidentiel. Cet équipement génère, utilise et peut émettre des fréquences radio et, s'il n'est pas installé et utilisé conformément aux instructions, peut créer des interférences nuisibles perturbant les communications radio. Toutefois, rien ne permet de garantir l'absence totale d'interférence dans une installation donnée. Si l'équipement perturbe la réception de radios ou de télévisions, ce qui peut être vérifié en éteignant et en rallumant l'équipement, l'utilisateur est invité à tenter de faire disparaître ces interférences en recourant à l'une des mesures suivantes:

- réorienter ou déplacer l'antenne de réception ;
- augmenter l'écart entre l'équipement et le récepteur ;
- brancher l'équipement sur une prise située sur un circuit autre que celui auquel est raccordé le récepteur ;
- consulter le revendeur ou un technicien expérimenté pour obtenir de l'aide.

Cet équipement est conforme au chapitre15 du règlement FCC. Son utilisation est soumise aux deux conditions suivantes : (1) cet équipement ne doit pas causer d'interférences nuisibles, et (2) cet équipement doit accepter toutes les interférences reçues, y compris celles susceptibles d'entraîner un fonctionnement non désiré.

**Avertissement concernant le règlement FCC** : toute modification n'ayant pas été approuvée expressément par la partie responsable de la conformité peut invalider le droit d'employer cet équipement accordé à l'utilisateur.

#### **REMARQUE IMPORTANTE : déclaration d'exposition aux radiations de la FCC**

Cet équipement est conforme aux limites d'exposition aux rayonnements de la FCC établies pour un environnement non contrôlé. Il doit être installé et utilisé avec un minimum de 20cm de distance entre la source de rayonnement et votre corps.

Le transmetteur ne doit pas être placé à côté ou ne doit pas fonctionner avec une autre antenne ou un autre transmetteur.

La disponibilité de certains canaux spécifiques et/ou bandes de fréquence opérationnelles dépend des pays et est programmée à l'aide d'un firmware en usine afin de s'adapter à la destination prévue. La configuration du firmware n'est pas accessible à l'utilisateur final.

Remarque pour les propriétaires de modèles aux États-Unis: pour respecter le règlement FCC, la fonction de sélection du pays a été complètement supprimée de tous les modèles pour les États-Unis. La fonction ci-dessus est destinée aux modèles hors États-Unis uniquement.

#### **Industrie Canada**

Ce dispositif est conforme à la norme RSS-210 d'Industrie Canada. Son utilisation est soumise aux deux conditions suivantes : (1) cet équipement ne doit pas causer d'interférences nuisibles, et (2) cet équipement doit accepter toutes les interférences reçues, y compris celles susceptibles d'entraîner un fonctionnement non désiré.

Ce dispositif est conforme à la norme CNR-210 d'Industrie Canada applicable aux appareils radio exempts de licence. Son fonctionnement est sujet aux deux conditions suivantes: (1) le dispositif ne doit pas produire de brouillage préjudiciable, et (2) ce dispositif doit accepter tout brouillage reçu, y compris un brouillage susceptible de provoquer un fonctionnement indésirable.

**REMARQUE IMPORTANTE** : (pour l'utilisation de dispositifs mobiles)

**Déclaration d'exposition aux radiations :**

Cet équipement est conforme aux limites d'exposition aux rayonnements IC établies pour un environnement non contrôlé. Il doit être installé et utilisé avec un minimum de 20 cm de distance entre la source de rayonnement et votre corps.

#### **NOTE IMPORTANTE:** (Pour l'utilisation de dispositifs mobiles)

**Déclaration d'exposition aux radiations :**

Cet équipement est conforme aux limites d'exposition aux rayonnements IC établies pour un environnement non contrôlé. Cet équipement doit être installé et utilisé avec un minimum de 20 cm de distance entre la source de rayonnement et votre corps.

#### **Déclaration de conformité CE du fabricant**

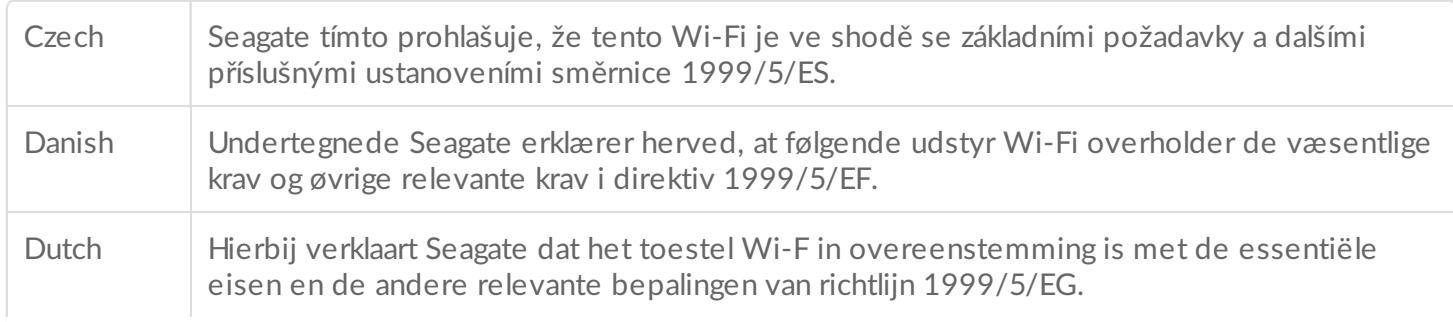

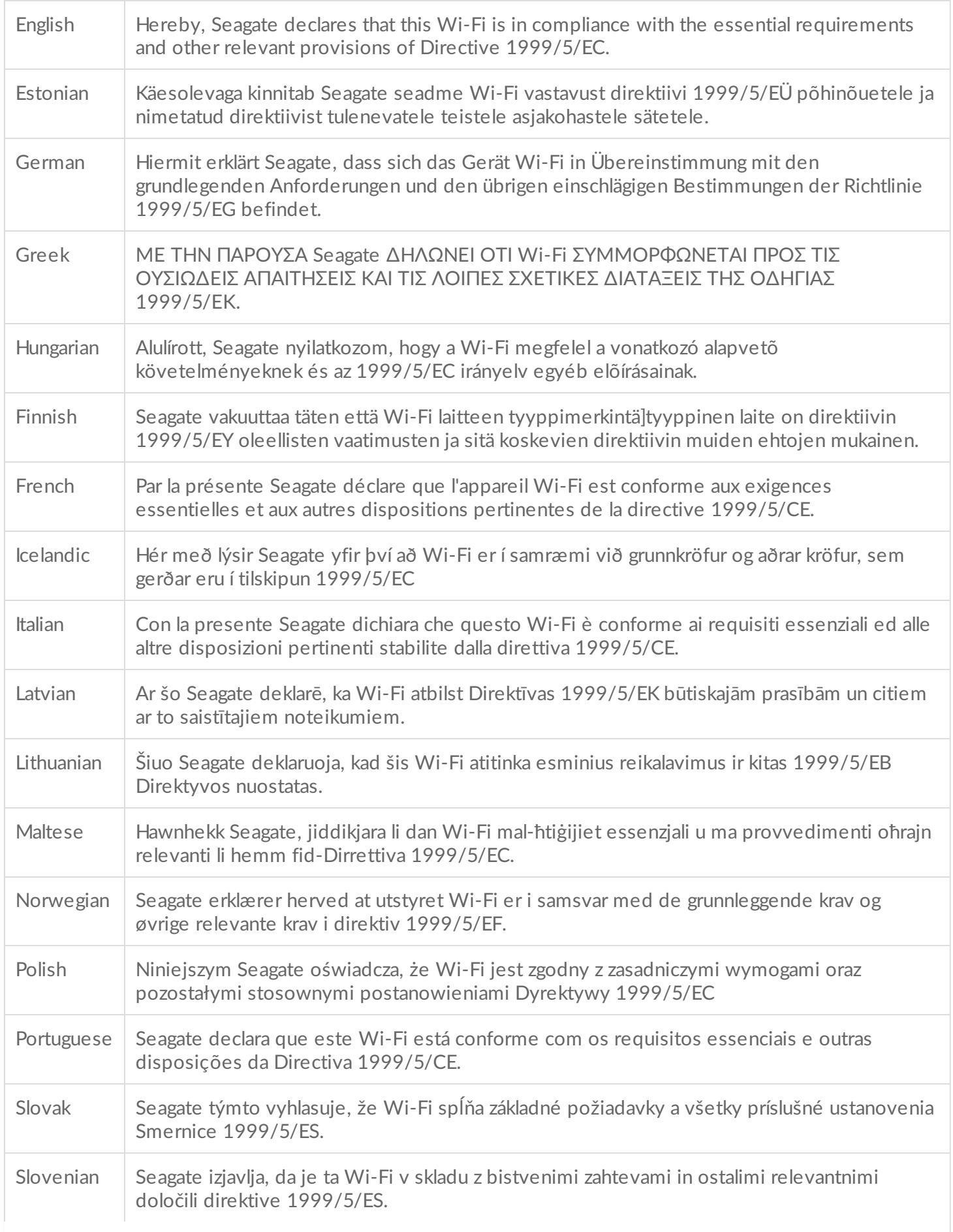

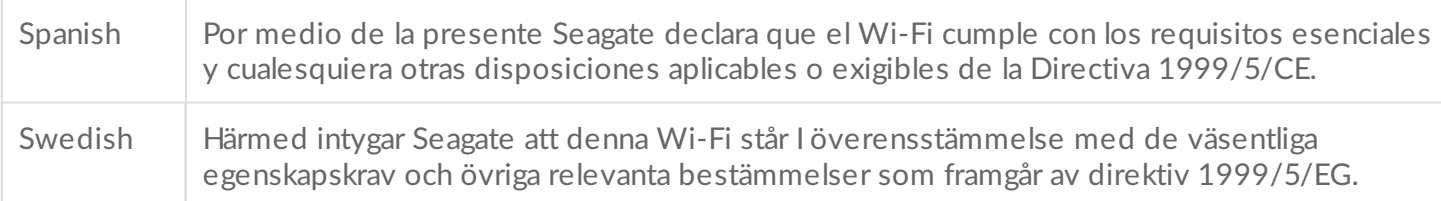

#### **Sécurité de la batterie**

Ce produit contient une batterie lithium-ion qui doit être mise au rebut de manière appropriée.

Concernant la sécurité de la batterie, veuillez observer les précautions ci-dessous :

- Ne démontez, n'ouvrez et ne détruisez pas les éléments de la batterie secondaire ou la batterie ellemême.
- N'exposez pas les éléments ou la batterie à la chaleur ou au feu. Évitez de stocker la batterie en contact direct avec la lumière du soleil.
- Ne court-circuitez pas un élément de la batterie ou la batterie elle-même. Ne stockez pas les éléments de la batterie ou la batterie elle-même n'importe comment dans un carton ou un tiroir: cela pourrait provoquer un court-circuit entre eux ou avec d'autres objets métalliques.
- N'utilisez pas d'autre chargeur que celui spécifiquement fourni pour être utilisé avec l'équipement.
- N'utilisez aucun élément secondaire ni aucune batterie non spécifiquement destinés à cet appareil.
- Ne mélangez pas les batteries de différent(e)s fabricants, capacités, tailles ou types dans l'équipement.
- Consultez immédiatement un médecin en cas d'ingestion d'un élément de batterie ou d'une batterie.
- Ne soumettez pas les éléments de la batterie ou la batterie elle-même à des chocs mécaniques.
- En cas de fuite de la batterie, évitez tout contact avec la peau ou les yeux. S'il y a eu contact, lavez abondamment la zone affectée à grande eau et consultez immédiatement un médecin.
- Conservez les éléments de la batterie et la batterie hors de portée des enfants.
- Maintenez les éléments de la batterie et la batterie propres et secs.
- Les éléments de la batterie secondaire et la batterie elle-même doivent être chargés avant leur première utilisation. Utilisez toujours le chargeur approprié et reportez-vous aux instructions du fabricant ou au manuel de l'équipement pour connaître les instructions de charge adaptées.
- Ne laissez pas une batterie en charge de manière prolongée lorsqu'elle n'est pas utilisée.
- Après de longues périodes de stockage, il peut être nécessaire de charger et de décharger les éléments de la batterie ou la batterie plusieurs fois afin d'obtenir des performances maximales.
- Les éléments de la batterie secondaire et la batterie elle-même fournissent de meilleures performances lorsqu'ils sont utilisés à une température ambiante normale (20 °C +/- 5 °C).
- Conservez la documentation d'origine du produit afin de pouvoir vous y référer ultérieurement.
- Utilisez uniquement l'élément de la batterie ou la batterie dans l'application prévue à cet effet.
- Mettez la batterie au rebut de manière appropriée.

**Le périphérique Seagate Wireless n'est pas destiné à une utilisation bureautique**.

<span id="page-6-0"></span>Félicitations, vous venez d'acquérir un Seagate Wireless. Grâce à ce périphérique, vous pouvez utiliser vos fichiers multimédia numériques n'importe où et les diffuser sur votre tablette, smartphone ou ordinateur en Wi-Fi. Imaginez-vous en train d'écouter votre musique préférée, tout en effectuant une randonnée pédestre dans les Alpes suisses. Avec Seagate Wireless, c'est possible !

Vous trouverez dans ce guide toutes les informations requises pour configurer votre Seagate Wireless afin de pouvoir commencer à visionner vos vidéos et photos ou écouter votre musique, où que vous soyez.

### <span id="page-6-1"></span>**Contenu de l'emballage**

Déballez le contenu du kit et assurez-vous d'avoir tous ces éléments à votre disposition.

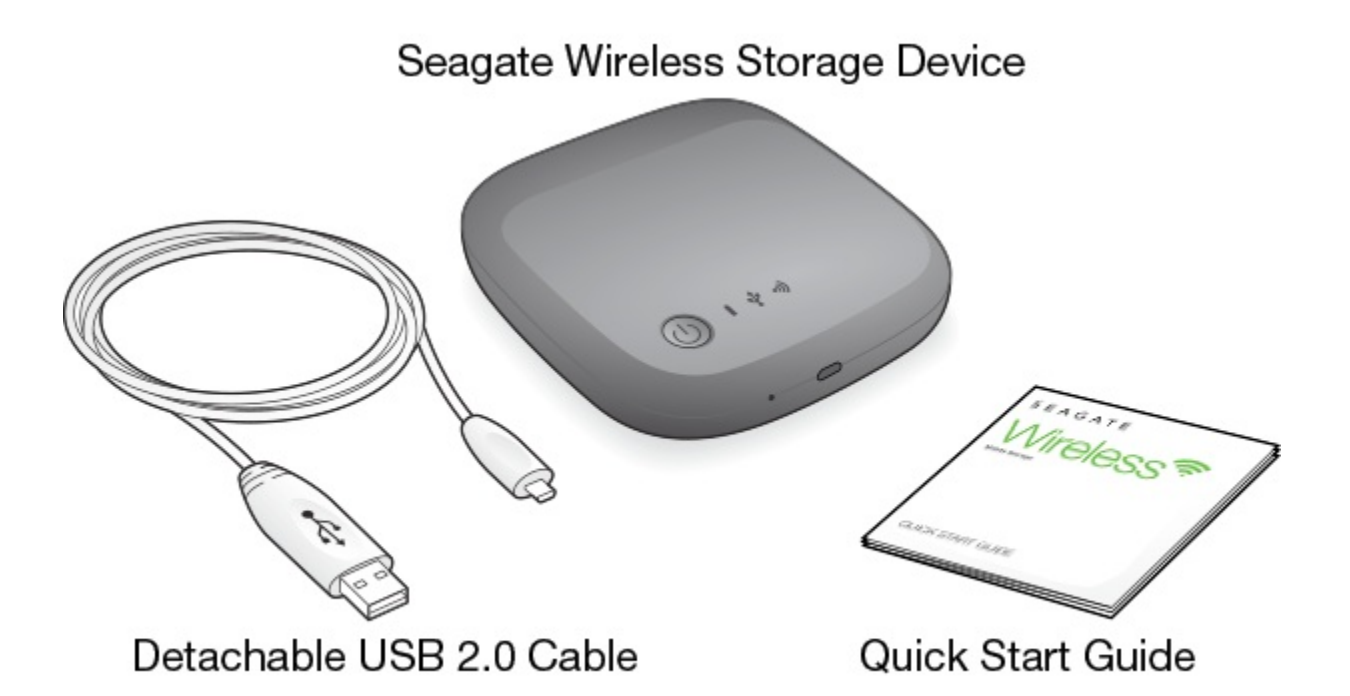

### <span id="page-6-2"></span>**Caractéris:ques du produit**

#### **Périphériques pris en charge**

- iPhone 4 ou version plus récente sous iOS 7 et supérieur
- iPad 2 ou version plus récente sous iOS 7 et supérieur
- Téléphones et tablettes Android équipés d'Android OS 4 ou version supérieure
- Windows Vista ou version ultérieure, dont Windows RT

• Mac OS 10.7 et supérieur

#### **Navigateurs Web pris en charge**

- Safari 5 ou version ultérieure (système d'exploitation Mac)
- WebKit (Android)
- Internet Explorer 8 ou version ultérieure (Windows)
- Firefox
- Google Chrome

**Types de fichiers pris en charge**

#### **Pour les iPad**

- Vidéo : vidéo H.264, MPEG-4, Motion-JPEG
- Audio : AAC, MP3, M4a, Audible (formats 2, 3, 4), Apple Lossless, AIFF, WAV
- Documents : Microsoft Office, iWork, PDF
- Certains fichiers pris en charge par des applications tierces

### **Pour les ordinateurs portables, les tablettes et les smartphones**

• Tous les fichiers pris en charge par les applications de votre équipement

### **Caractéristiques matérielles**

- Capacité du périphérique : 500 Go Le disque de stockage Wireless peut stocker jusqu'à 150 films en haute définition (1,5 Go au format MP4 H.264), 62 500 chansons ou 50 000 photos.
- Port USB 2.0
- Batterie : batterie lithium-ion rechargeable et non remplaçable par l'utilisateur
- Durée de vie de la batterie : jusqu'à 8 heures d'utilisation ininterrompue (1 utilisateur), ou diffusion de photos, musique et documents pour 3 utilisateurs maximum. La durée de vie du périphérique Seagate Wireless est de 20 heures en mode Veille.
- Portée Wi-Fi maximale : 45 mètres
- Formatage du disque : NTFS

Le pilote Paragon NTFS est disponible pour activer l'accès en lecture/écriture à l'aide du système d'exploitation Mac.

Ce logiciel est disponible sur le Seagate Wireless.

## <span id="page-8-0"></span>Configuration et utilisation de votre disque dur Seagate Wireless

Ce chapitre explique chaque étape du processus de configuration de manière plus détaillée que dans le . Une version en ligne du Guide de démarrage rapide du Seagate Wireless est disponible à l'adresse suivante : [http://www.seagate.com/www/wireless-support.](https://www.seagate.com/www/wireless-support)

### <span id="page-8-1"></span>**Installation de l'appli Seagate Media**

Utilisez l'appli Seagate Media sur vos appareils mobiles pour organiser et diffuser les fichiers multimédia stockés sur le Seagate Wireless.

Sur votre appareil mobile, accédez à l'App Store d'Apple, au Google Play Store ou au site web d'Amazon, puis trouvez et installez l'appli Seagate Media. Remarque : vous pouvez accéder à la même fonctionnalité par un navigateur Web sur votre ordinateur, après l'avoir connecté sans fil au Seagate Wireless.

## <span id="page-8-2"></span>**Établissement d'une connexion sans fil**

Votre Seagate Wireless est fourni partiellement chargé, et peut ainsi fonctionner pendant 20 minutes environ. Pensez à le charger entièrement (reportez-vous à [Chargement](https://www.seagate.com/manuals/portable-hard-drives/seagate-wireless/understanding-your-seagate-wireless/#charge) de la batterie) avant de le connecter à d'autres périphériques.

Vous pouvez connecter sans fil jusqu'à huit périphériques simultanément à votre Seagate Wireless.

1. Appuyez sur le bouton d'alimentation situé sur la partie supérieure du Seagate Wireless.

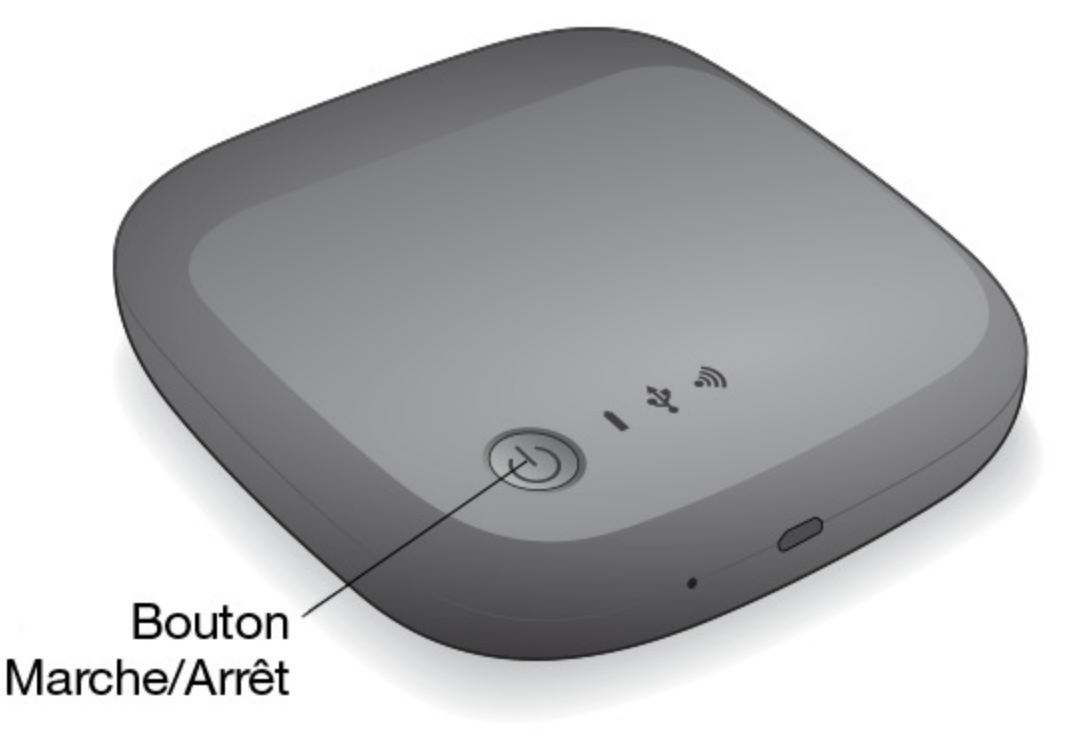

- 2. Le voyant Wi-Fi clignote pendant le démarrage du périphérique. Lorsque le voyant Wi-Fi bleu reste fixe, cela signifie que votre périphérique est utilisable en Wi-Fi et qu'il est prêt à accepter les connexions d'autres périphériques.
- 3. Accédez aux paramètres de réseau ou sans fil sur votre ordinateur ou votre appareil mobile. Reportez-vous à la documentation utilisateur de votre ordinateur ou appareil mobile pour consulter les dernières instructions de connexion à un réseau sans fil.
	- Appareils Apple choisissez **Paramètres > Wi-Fi.**
	- Appareils Android choisissez **Paramètres > Sans fil et réseaux > Wi-Fi.**
	- Ordinateur Mac sélectionnez **Apple > Préférences système** puis sélectionnez **Réseau.**
	- $\bullet$  PC autorisez la connexion sans fil.
- 4. Sélectionnez **Seagate Wireless** dans la liste des réseaux sans fil. Ceci permet d'établir une connexion sans fil entre votre périphérique et le Seagate Wireless.
- 5. Ouvrez l'appli Seagate Media.
	- Sur la page d'accueil de votre appareil mobile, sélectionnez l'icône de l'appli Seagate Media.

Sur votre ordinateur, ouvrez un navigateur et tapez n'importe quelle URL de la barre d'adresse. La page principale du Seagate Wireless apparaît avec le didacticiel de mise en route, prêt à être visionné.

• Suivez les étapes indiquées dans le didacticiel de mise en route pour vérifier que vous pouvez visionner une vidéo et vous connecter à Internet.

Vos appareils sont maintenant prêts à diffuser l'échantillon multimédia fourni avec votre Seagate Wireless.

### <span id="page-9-0"></span>**Chargement de fichiers mul:média sur le Seagate Wireless**

1. Connectez le câble USB 2.0 fourni au Seagate Wireless et le port USB 3.0 ou 2.0 à votre ordinateur.

**Remarque :** Si vous connectez le disque dur à un Mac, n'autorisez pas Time Machine à utiliser le Seagate Wireless comme sauvegarde car il essaiera de reformater le disque. Si votre périphérique n'a pas été reformaté, reportez-vous à Erreur de [formatage](https://www.seagate.com/manuals/portable-hard-drives/seagate-wireless/getting-help/#mac) du disque sur Mac.

- 2. Le nom du périphérique apparaît sur votre ordinateur comme suit : **SeagateWireless**.
	- **Informations importantes :** pour copier du contenu sur votre disque dur Seagate Wireless, après que vous l'ayez connecté à votre ordinateur grâce au câble USB fourni, vous devez éteindre le périphérique. Si vous n'éteignez pas le périphérique, votre ordinateur continuera à émettre un signal Wi-Fi, et vous ne serez pas en mesure de détecter le périphérique sur votre ordinateur.  $\mathbf{I}$
- 3. (Mac uniquement) Si le périphérique est connecté à votre Mac, installez **MacInstaller.dmg** (situé sur votre Seagate Wireless) afin de pouvoir copier des fichiers.
- 4. Choisissez l'une des méthodes de copie de fichiers suivantes :
	- Copiez des fichiers multimédia sur votre périphérique en glissant et en déposant les fichiers de votre ordinateur vers votre périphérique.
	- Installez Seagate Dashboard sur votre ordinateur et créez un plan Smart Copy afin de copier tous vos fichiers sur votre disque dur Seagate Wireless. Pour plus d'informations, accédez à la page Web [www.seagate.com/support/software/dashboard/](https://www.seagate.com/support/software/dashboard/).

**Information importante:** Il incombe à l'utilisateur de respecter les lois relatives aux droits d'auteur ainsi que les droits du propriétaire lors de l'utilisation de contenu. Le temps nécessaire à la copie de données vers votre Seagate Wireless dépend de la quantité que vous copiez. Si vous avez beaucoup de fichiers multimédia, pensez à les copier pendant la nuit. Votre appareil Apple, Android ou autre périphérique Wi-Fi lit uniquement les fichiers dans les formats qu'il prend en charge. Reportez-vous aux spécifications de votre appareil pour plus d'informations. Vous ne pouvez pas copier de fichiers depuis votre disque dur Seagate Wireless vers votre ordinateur quand celui-ci est relié à votre ordinateur. Vous pouvez copier des fichiers depuis et vers votre appareil mobile et votre Seagate Wireless lorsqu'il est en mode Wi-Fi.

### <span id="page-10-0"></span>**Synchronisation de contenu**

Vous pouvez également installer le logiciel Seagate Media Sync pour vous aider à copier vos fichiers et à les synchroniser une fois qu'ils sont sur votre Seagate Wireless.

**Remarque :** Seagate ne recommande pas l'utilisation simultanée de Seagate Dashboard Smart Copy et du logiciel Seagate Media Sync pour vous aider dans la gestion de vos fichiers multimédia.

Téléchargez le logiciel pour en savoir plus :

 $\mathbf{p}^{\prime}$ 

- [Windows](https://www.seagate.com/support/external-hard-drives/portable-hard-drives/wireless-plus/satellite-media-sync-win-master/)
- [Mac](https://www.seagate.com/support/external-hard-drives/portable-hard-drives/goflex-satellite/satellite-media-sync-mac-master/)

### <span id="page-11-0"></span>**Déconnexion de votre périphérique en toute sécurité**

Vous devez déconnecter votre périphérique de votre ordinateur afin d'éviter tout dommage à votre périphérique sans fil :

**Windows.** Dans la zone de notification en bas à droite de votre barre de tâches, vous devriez voir

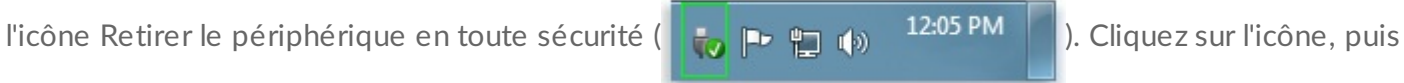

sur la liste des périphériques affichés et enfin sur le périphérique que vous souhaitez retirer. Windows affiche une notification lorsque vous pouvez retirer le périphérique en toute sécurité.

Si vous ne trouvez pas l'icône Retirer le périphérique en toute sécurité, cliquez sur le bouton Afficher les icônes cachées afin d'afficher toutes les icônes dans la zone de notification.

**Mac.** Faites glisser l'icône Seagate Wireless dans votre corbeille ou ouvrez le Finder et cliquez sur le bouton Eject qui s'affiche à côté de votre périphérique Seagate Wireless.

### <span id="page-11-1"></span>**Défini:on d'un mot de passe pour votre Seagate Wireless**

Lorsque vous définissez un mot de passe pour votre Seagate Wireless, seuls ceux qui connaissent le mot de passe peuvent relier leurs périphériques au dispositif sans fil.

- 1. Établissez une connexion sans fil depuis votre appareil mobile ou ordinateur vers le Seagate Wireless.
- 2. Ouvrez l'appli Seagate Media sur votre appareil mobile ou dans un navigateur Web sur votre ordinateur.
- 3. Sélectionnez ou cliquez sur l'icône Paramètres.
- 4. Sélectionnez **Réseau.**
- 5. Sélectionnez **Activer le mot de passe** (ou **Désactiver** sur la droite de la mention **Activer le mot de passe** sur certains appareils).
- 6. Saisissez un mot de passe de 8 caractères alphanumériques minimum dans la fenêtre qui s'ouvre, puis sélectionnez ou cliquez sur **OK**.

### <span id="page-11-2"></span>**Connexion à Internet avec votre Seagate Wireless**

Pour diffuser des fichiers multimédia depuis le périphérique et parcourir d'autres sites Web en même temps, connectez-vous à Internet depuis votre Seagate Wireless.

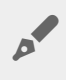

**Remarque :** Nous vous recommandons de ne pas diffuser un film <sup>à</sup> partir d'Internet lorsque vous êtes connecté au réseau .

- 1. Établissez une connexion sans fil depuis votre appareil mobile ou ordinateur vers le Seagate Wireless.
- 2. Ouvrez l'appli Seagate Media sur votre appareil mobile ou dans un navigateur Web sur votre ordinateur.
- 3. Sélectionnez ou cliquez sur l'icône Wi-Fi (sur la plupart des appareils) vers le haut de l'appli ou de la page.
- 4. Sélectionnez le réseau sans fil que vous voulez et sélectionnez ou cliquez sur **Se connecter au réseau.**

### <span id="page-12-0"></span>**Diffusion de fichiers mul:média**

Utilisez l'appli Seagate Media pour diffuser des fichiers multimédia à partir du Seagate Wireless vers votre appareil mobile ou ordinateur.

- 1. Mettez le Seagate Wireless sous tension.
	- Établissez une connexion sans fil entre le Seagate Wireless et votre appareil mobile ou ordinateur.
	- Ouvrez l'appli Seagate Media sur votre appareil mobile ou dans un navigateur Web sur votre ordinateur.
	- Sélectionnez le fichier multimédia qui vous intéresse et il ne vous reste plus qu'à en profiter. Vous pouvez connecter sans fil jusqu'à trois périphériques simultanément à votre Seagate Wireless.
	- Pour obtenir des détails sur l'utilisation de l'appli Seagate Media, consultez le guide de [l'utilisateur](https://www.seagate.com/manuals/software/sma/) de l'appli Seagate Media.

## <span id="page-13-0"></span>Comprendre le fonctionnement de votre Seagate Wireless

La compréhension du fonctionnement de votre Seagate Wireless vous aide à maintenir le périphérique chargé et prêt à diffuser votre médiathèque.

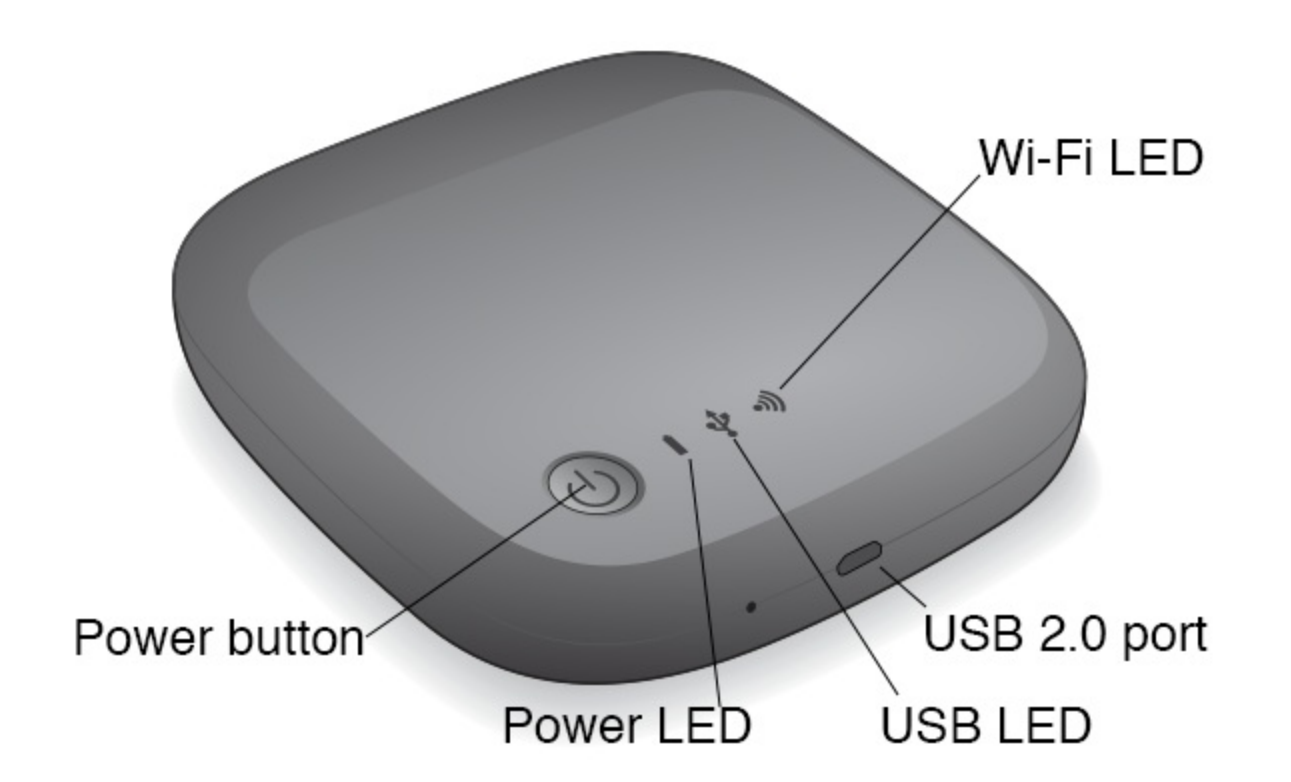

### <span id="page-13-1"></span>**Comprendre le mode Wi-Fi**

Le Seagate Wireless sert de réseau Wi-Fi pour vous permettre de diffuser vos fichiers multimédia vers d'autres périphériques.

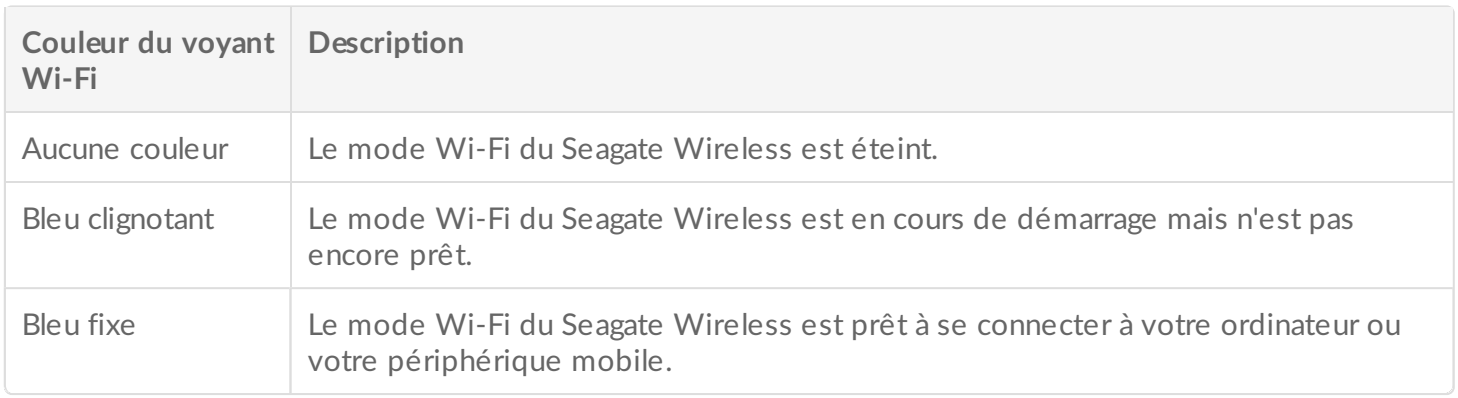

#### **Connexion du périphérique à votre ordinateur**

Pour désactiver le mode Wi-Fi quand vous êtes connecté à votre ordinateur, vous devez éteindre le Seagate Wireless. Votre ordinateur fournit une alimentation au Seagate Wireless tant que celui-ci est connecté.

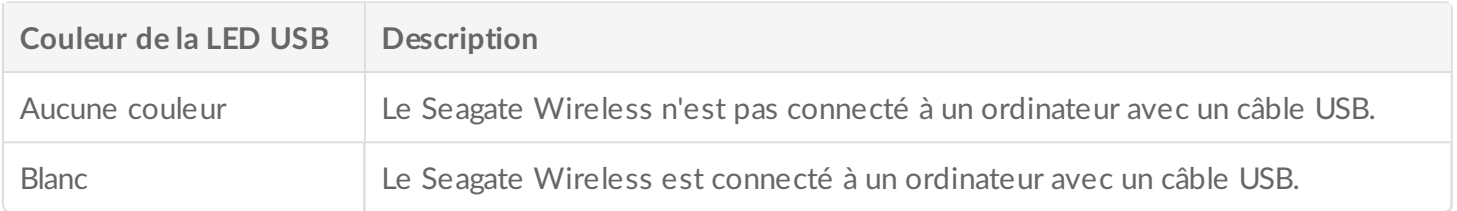

#### **Utilisation de la batterie**

Le disque Seagate Wireless contient une batterie lithium-ion rechargeable.

### <span id="page-14-0"></span>**Charger** la batterie

Pour charger la batterie, connectez le périphérique à votre ordinateur grâce au câble USB fourni. En option, chargez votre périphérique à l'aide d'un chargeur USB qui se branche dans une prise murale et du câble USB fourni. Pour un chargement plus rapide, utilisez un chargeur initialement conçu pour tablettes, car ces chargeurs ont généralement une capacité de 10 W ou 2 A.

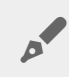

**Astuce :** la puissance électrique est généralement indiquée sur la partie supérieure des chargeurs USB d'Apple. Pour les chargeurs génériques, recherchez la valeur de sortie.

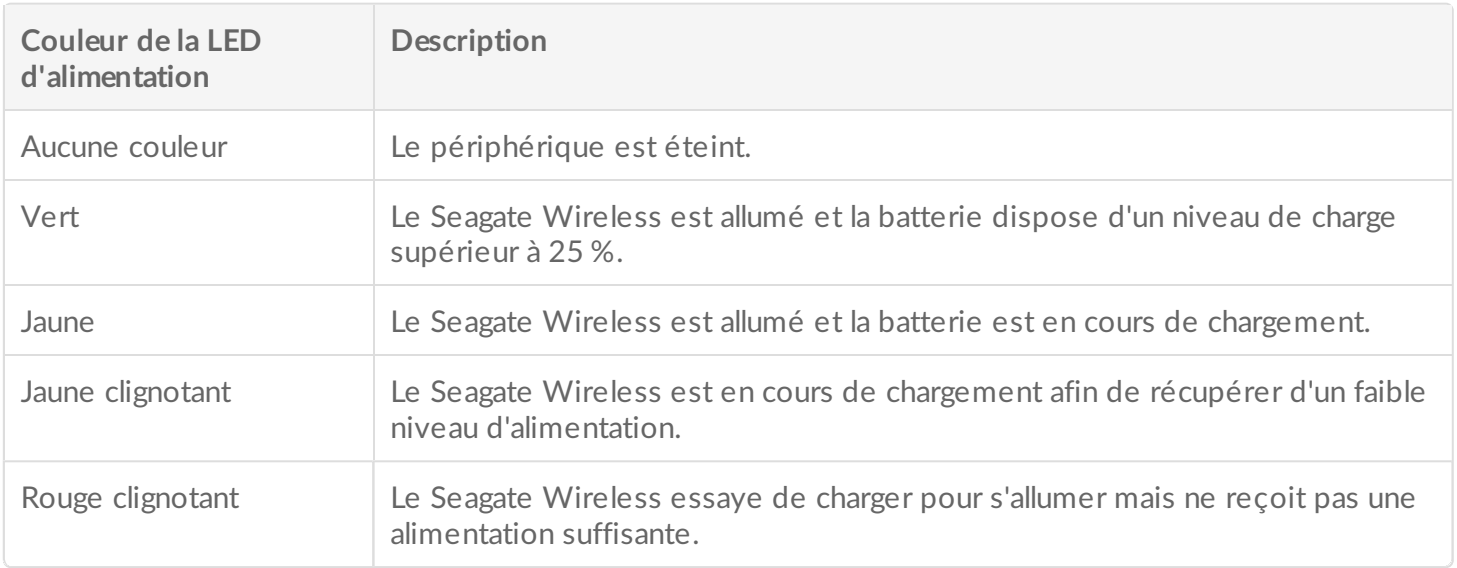

#### **Recyclage de la batterie**

La batterie n'est pas remplaçable par l'utilisateur et sa durée de vie varie selon le nombre de cycles de charge. Elle doit être mise au rebut de manière appropriée.

### <span id="page-15-0"></span>**Réinitialisation des paramètres d'usine de votre disque dur**

Pour diverses raisons, vous pourrez avoir besoin de réinitialiser les paramètres d'origine de votre Seagate Wireless En activant l'orifice de réinitialisation, les données ne seront pas détruites. En revanche, vous effacerez le mot de passe Wi-Fi et le nom du réseau sans fil (SSID) du client sur le disque.

Pour réinitialiser le système via cet orifice, il convient de se munir d'un petit objet pointu tel qu'un solide fil de fer ou un trombone, puis de procéder comme indiqué ci-après : À noter que le disque doit être sous tension pour mener à bien cette procédure.

- 1. Repérez le petit orifice situé en regard du port USB à l'avant du disque.
- 2. Insérez le trombone dans l'orifice et maintenez-le enfoncé pendant 10 secondes. Retirez le trombone.
- 3. Pour éteindre le disque, appuyez sur le bouton d'alimentation situé sur la partie supérieure du disque. Si le voyant Wi-Fi clignote, attendez qu'il s'éteigne pour éteindre le disque.
- 4. Attendez l'arrêt complet du disque, puis patientez de nouveau 30 secondes.
- 5. Rallumez le disque. Si le voyant Wi-Fi s'allume sans clignoter, le disque a été réinitialisé.

## <span id="page-16-0"></span>Obtention d'aide

Le Seagate Wireless est un périphérique « Plug and Play ». Cependant, dans certains cas, le processus de configuration et l'utilisation du produit doivent faire l'objet d'une attention accrue.

### <span id="page-16-1"></span>**Aide supplémentaire**

Rendez-vous sur la page de support Seagate [Wireless](https://www.seagate.com/support/external-hard-drives/portable-hard-drives/wireless-plus/) pour y trouver :

- Des vidéos sur les procédures
- Les mises à jour du firmware (si disponibles)
- Les mises à jour du logiciel (si disponibles)
- FAQ

### <span id="page-16-2"></span>**Problèmes courants et solutions**

#### **Je ne peux pas me connecter sans fil à Seagate Wireless**

- Assurez-vous que Seagate Wireless est physiquement déconnecté de votre ordinateur, allumé et que le voyant Wi-Fi est bleu et fixe. Le bleu fixe indique que le périphérique est accessible en Wi-Fi et émet un signal.
- Veillez à sélectionner **SeagateWireless** dans la liste des réseaux sans fil de votre périphérique. Si vous sortez de la portée du Seagate Wireless (45 mètres), votre périphérique perd alors le signal. Tous les obstacles, tels que des murs, placés entre votre périphérique et Seagate Wireless peuvent réduire la force du signal.
- Si vous êtes certain que le Seagate Wireless émet un signal, mais que votre périphérique ne parvient pas à s'y connecter, il se peut qu'il y ait déjà trois appareils connectés, ce qui correspond à la limite supérieure. Essayez de déconnecter l'un des autres périphériques.
- Si vous essayez de transmettre des données en continu via un navigateur, vérifiez que la connexion sans fil de votre périphérique est activée. Accédez à n'importe quelle adresse URL pour être redirigé vers la page principale du Seagate Wireless

#### **J'ai reformaté le disque dur pour mon Mac par erreur**

Si vous avez laissé par erreur Time Machine utiliser le Seagate Wireless comme disque de sauvegarde, votre disque dur a été reformaté à des fins de sauvegarde. Vous devez rétablir le format NTFS du Seagate Wireless.

**Information importante :** le reformatage efface toutes les données du Seagate Wireless.

- 1. Copiez toute donnée que vous souhaitez conserver du Seagate Wireless vers un autre périphérique.
- 2. Éjectez et débranchez tout autre disque USB de votre Mac.
- 3. Branchez le Seagate Wireless à votre Mac.
- 4. Installez le pilote NTFS inclus sur le disque dur Seagate Wireless. Vous pouvez également trouver ce pilote sur la page de [téléchargement](https://www.seagate.com/support/downloads/) Seagate.
- 5. Sur votre Mac, ouvrez le Finder, cliquez sur **Aller**, puis cliquez sur **Utilitaires**.
- 6. Double-cliquez sur **Utilitaire de disque**.
- 7. Sélectionnez le lecteur **Seagate Wireless** ou **USB Seagate**.
- 8. Cliquez sur la touche **Effacer**.
- 9. Pour **Type de format**, sélectionnez **Windows NT File System** (ne sélectionnez pas l'option compressée).
- 10. Saisissez un nom reconnaissable, par exemple, disque dur Seagate Wireless.

C'est le nom qui apparaît sur le Bureau lorsque vous connectez le Seagate Wireless à votre Mac.

Le Seagate Wireless devrait être opérationnel dans les minutes qui suivent. Vous devrez peut-être éjecter le périphérique en faisant glisser l'icône dans la corbeille, et ensuite le débrancher, puis le rebrancher afin de récupérer les fonctions complètes de lecture et d'écriture.

Vous pouvez maintenant configurer le Seagate Wireless pour votre utilisation.

**Information importante** : si vous utilisez Time Machine, ne laissez pas le programme utiliser le disque dur comme sauvegarde.

### **Le Seagate Wireless s'éteint automatiquement**

Votre Seagate Wireless comprend une fonction d'économie d'énergie, ce qui signifie qu'il passe en mode Veille après 5 minutes d'inactivité.Votre périphérique repasse automatiquement en mode actif quand on essaie d'y accéder.

**Je suis certain que le Seagate Wireless émet un signal, et pourtant je ne peux rien diffuser**

Il est possible de diffuser simultanément des fichiers multimédia depuis le Seagate Wireless à un maximum de trois périphériques en mode Wi-Fi. Pour voir combien de périphériques sont actuellement connectés au Seagate Wireless, ouvrez l'application Seagate Media sur un périphérique connecté et sélectionnez Utilisateurs.

### **Le Seagate Wireless émet un bip quand je le connecte à mon ordinateur**

La batterie est faible. Laissez votre Seagate Wireless connecté à votre ordinateur pour charger le périphérique.